## Setting up a Development Environment for Mac OS X

Welcome to developing with Orx on the Mac OS X operating system. These instructions will help you install the tools you need in order to work and develop with Orx on your system.

This guide has been prepared on a fresh installation of High Sierra in order to cover all the very basic requirements.

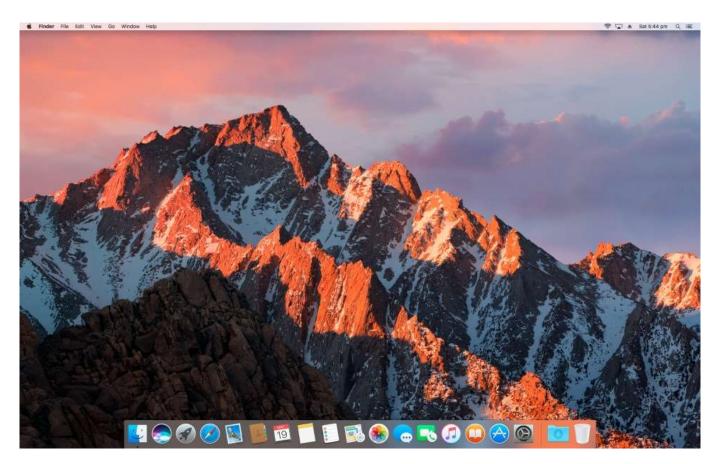

The setup is very simple, and contrary to popular belief, the Xcode IDE is not required.

There are three tools that will be installed. These are:

- 1. GCC compiler
- 2. GIT command
- 3. One MacOSX SDK

And the nice thing is, all of the above will be installed in one go via the *Xcode Commandline Developer Tools*. Let's do this now.

|     | The "gcc" command requires the command line developer tools. Would you like to install the tools now?                  |  |  |  |
|-----|----------------------------------------------------------------------------------------------------|--|--|--|
|     | Choose Install to continue. Choose Get Xcode to install Xcode and the command line developer tools from the App Store. |  |  |  |
|     | Get Xcode Not Now Install                                                                                              |  |  |  |
| -   |                                                                                                    |  |  |  |
|     |                                                                                                    |  |  |  |
|     |                                                                                                    |  |  |  |
|     |                                                                                                    |  |  |  |
| 0.0 | -bash — 80×46                                                                                                    |  |  |  |

- 1. Open a Terminal
- 2. Type gcc

You will not have gcc on your system, but Mac OSX has stubs on the system that catch this command and a prompt will appear allowing you to download the *Xcode Commandline Developer Tools*.

Please note: Do not click the Get Xcode button. That would download the entire Xcode. Instead, just click the Install button.

The download will begin. Should be around a 45MB download, which is quite reasonable:

|   | Downloading software             |      |
|---|----------------------------------|------|
|   |                                  |      |
| - | Time remaining: About 21 minutes | Stop |
|   |                                  | Coop |

Once download completes, the following prompt appears:

| The software was installed. |      |
|-----------------------------|------|
|                             | Done |

Now you can explore what you have just downloaded. Use finder, and visit the following location:

MacintoshHD / Library / Developer / CommandLineTools

| avorites                     | Name              | <ul> <li>Date Modified</li> </ul> | Size     | Kind          |  |
|------------------------------|-------------------|-----------------------------------|----------|---------------|--|
| AirDrop                      | CommandLineTools  | Yesterday, 10:37 pm               |          | Folder        |  |
| All My Files                 | Library           | 17 Nov 2017, 7:48 pm              | ***      | Folder        |  |
|                              | 🔻 🚞 SDKs          | Yesterday, 10:37 pm               |          | Folder        |  |
| Cloud Drive                  | 🔻 🛅 MacOSX.sdk    | 1 Jan 1970, 10:00 am              | ***      | Folder        |  |
| A Applications               | SDKSettings.plist | 10 Nov 2017, 4:17 pm              | 1 KB     | property list |  |
| The Constant of the Constant | 🕨 🛅 System        | 1 Nov 2017, 12:19 pm              |          | Folder        |  |
| Desktop                      | 🔻 📃 usr           | 10 Nov 2017, 7:04 pm              |          | Folder        |  |
| Documents                    | 🕨 📄 bin           | 10 Nov 2017, 7:04 pm              | 223      | Folder        |  |
| O Downloads                  | 🕨 🖿 include       | Yesterday, 10:37 pm               |          | Folder        |  |
| Downloads                    | 🕨 🛅 lib           | Yesterday, 10:37 pm               |          | Folder        |  |
| Devices                      | 🕨 🔚 share         | 10 Nov 2017, 7:04 pm              |          | Folder        |  |
| Remote Disc                  | MacOSX10.13.sdk   | Yesterday, 10:37 pm               | 10 bytes | Alias         |  |
| -                            | usr               | 17 Nov 2017, 7:47 pm              |          | Folder        |  |
| Git 2.16.3 ≜                 |                   |                                   |          |               |  |
| Tags                         |                   |                                   |          |               |  |
| Red                          |                   |                                   |          |               |  |

In the SDKs folder is (as you'd imagine) the SDK that the tools installed. The CommandLineTools/usr folder contains the gcc compiler tools as well as git plus many other tools we don't need to cover.

And that's it. Your Mac system is ready to start developing with Orx.

The next article will cover using git to download the Orx library, and then how to compile it using the gcc compiler against the MacOSX SDK.

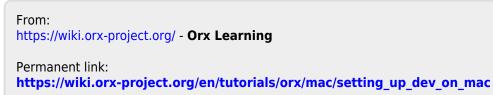

Last update: 2020/08/20 05:27 (5 years ago)

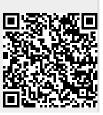

Last update: 2020/08/20 05:27 (5 en:tutorials:orx:mac:setting\_up\_dev\_on\_mac https://wiki.orx-project.org/en/tutorials/orx/mac/setting\_up\_dev\_on\_mac years ago)